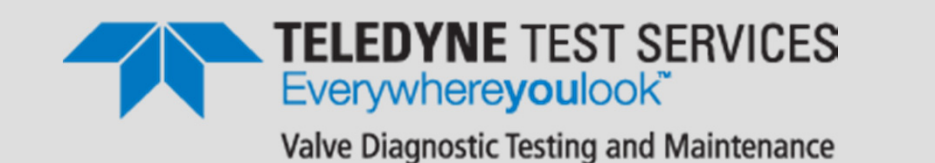

## **Seventh Annual QUIKLOOK Users Group Meeting**

**TELEDYNE INSTRUMENTS** 

QUIKLOOK

Acquisition

QUIKLOOK

Acquisition

QUIKLOOK

Acquisition

QUIKLOOK

Acquisition

QUIKLOOK

QUIKLOOK

Acquisition

QUIKLOOK

Acquisition

QUIKLOOK

**Acquisition** 

QUIKLOOK Acquisition

QUIKLOOK

QUIKLOOK

Acquisition

QUIKLOOK

Acquisition

QUIKLOOK

Acquisition

**QUIKLOOK** 

lequisition

QUIKLOOK

QUIKLOOK

QUIKLOON

Acquisition

QUIKLOON

Acquisition

QUIKLOOK

Acquisition

QUIKLOOK

**Acquisition** 

**August 14 & 15, 2013**

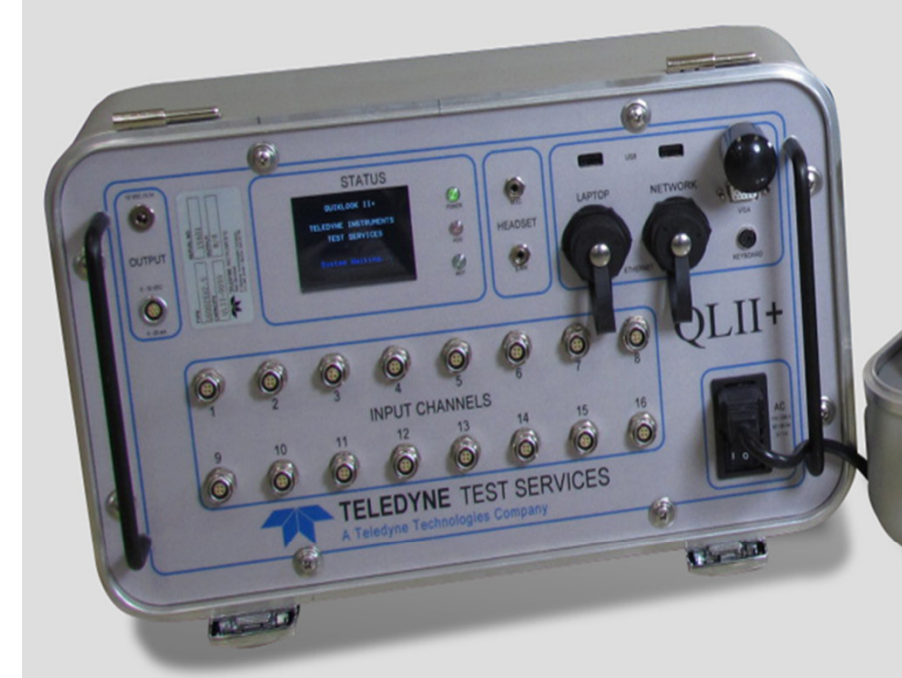

#### Presented by: **Eric A. Solla**

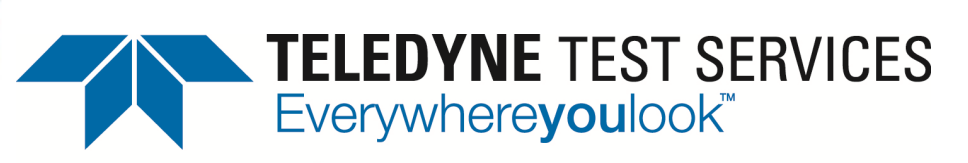

Valve Diagnostic Testing and Maintenance

# SOFTWARE New Program Features QUIKLOOK 3

Software Engineer Eric A. Solla

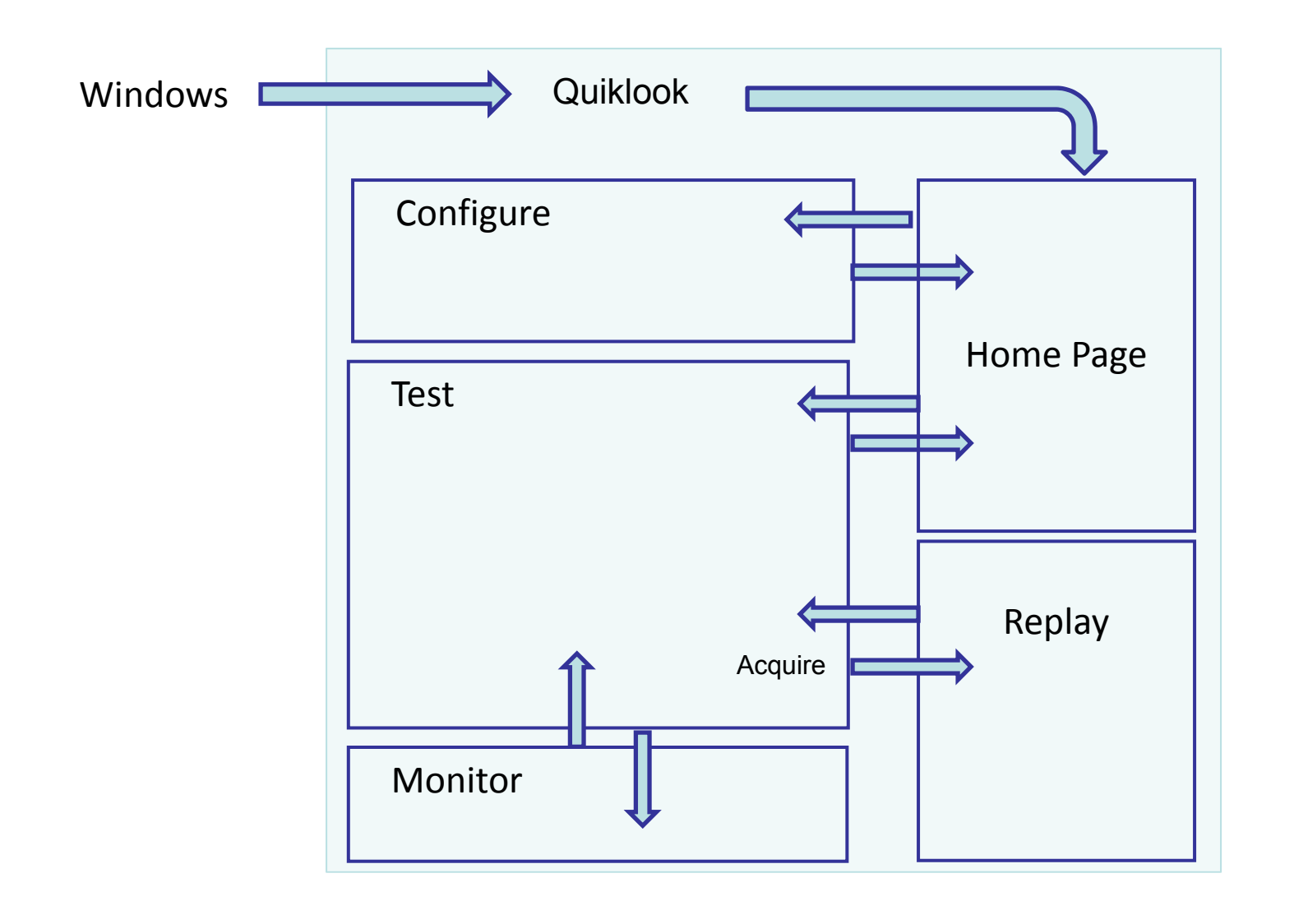

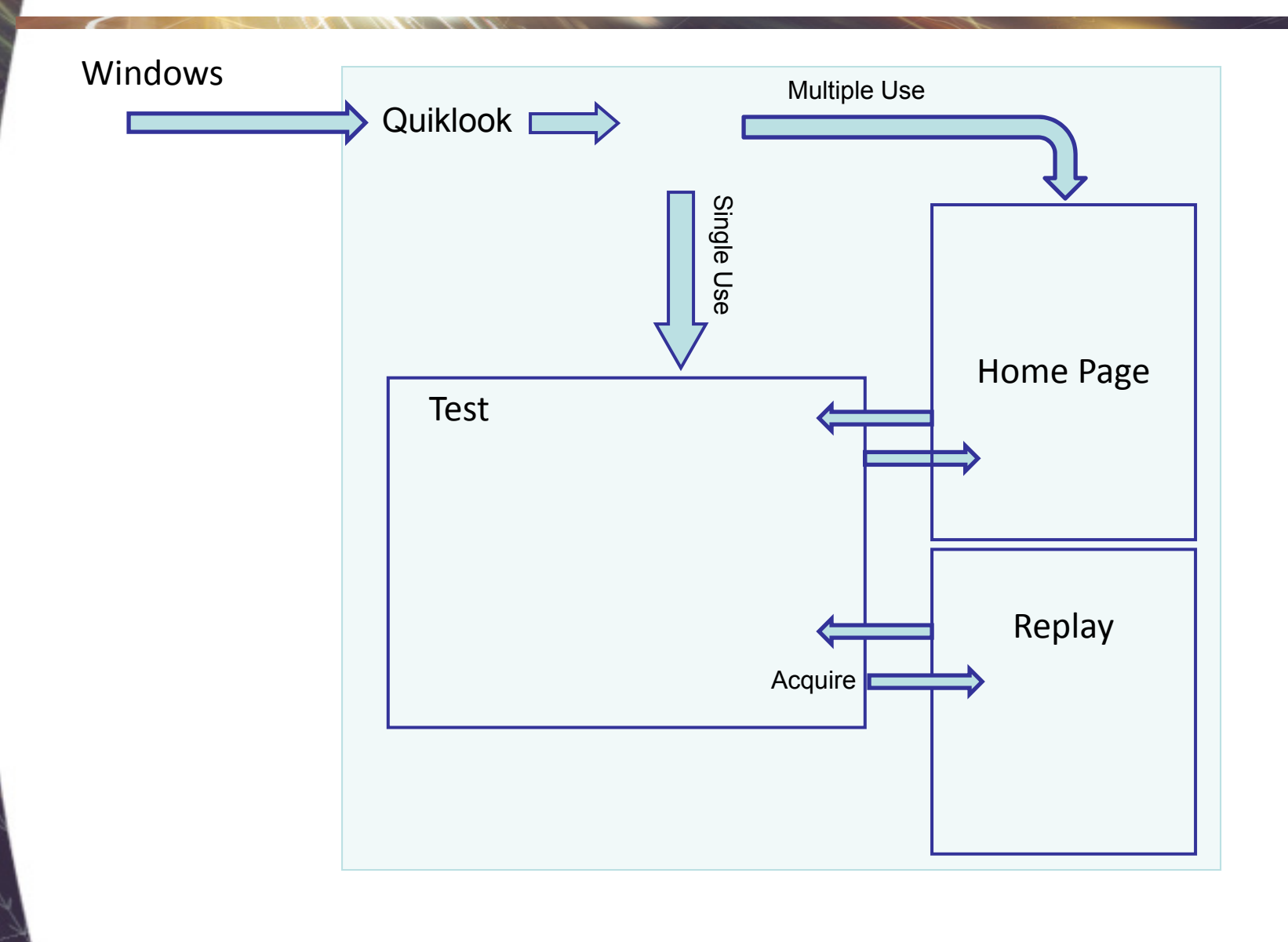

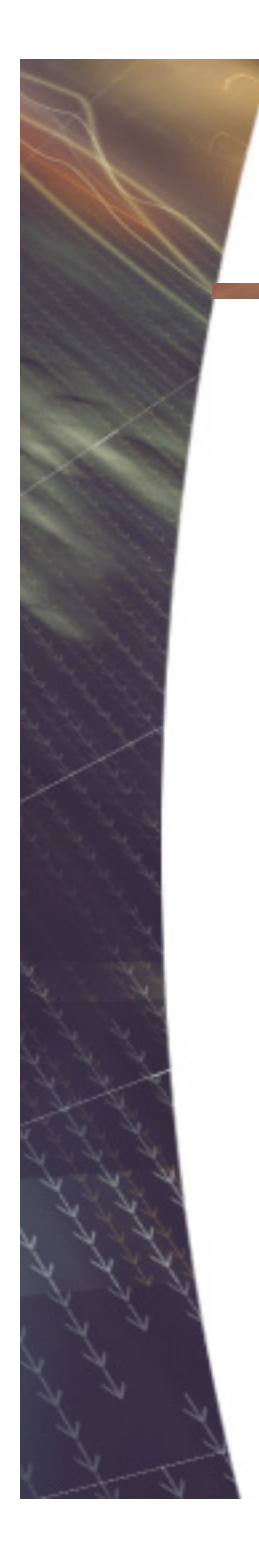

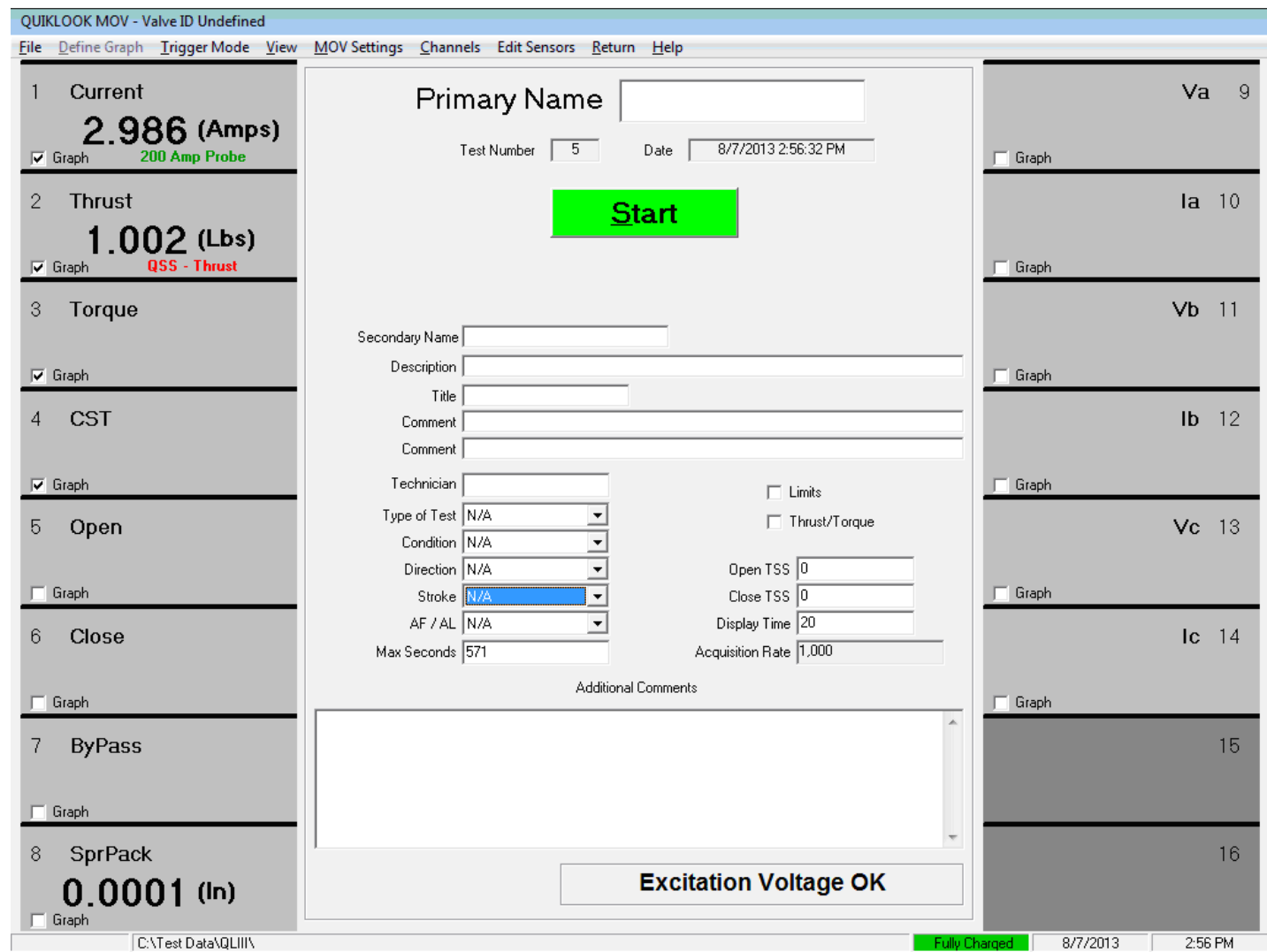

TEDS – Transducer Electronic Data SheetIEEE Standard - IEEE P1451.4/2.0

- All Sensors will have a TEDS Chip File Define Graph Tri<mark>gger Mode Vie</mark>w <mark>N</mark>
	- TEDS Chip may contain all none of the configuration data.
	- When sensor is present Channel Values and Units Appear
	- Sensor Description is Shown
		- Green All sensor data is on chip no further configuration is necessary
		- Red Some configuration data is missing. Configuration should be reviewed
		- Black Configuration has been reviewed
	- Dark Gray Box Channel Inactive
	- Light Gray Box Channel Active

**OUIKLOOK MOV - Valve ID Undefined** 

.986 (Amps) 200 Amp Probe

 $.002$  (Lbs) QSS - Thrust

Current

**Thrust** 

 $\nabla$  Graph

 $\nabla$  Graph

- Red Box Channel is Over Ranging
- Channel Name Shows for Active Channels
- Channels without Sensors will Not be Acquired and will be Turned Off

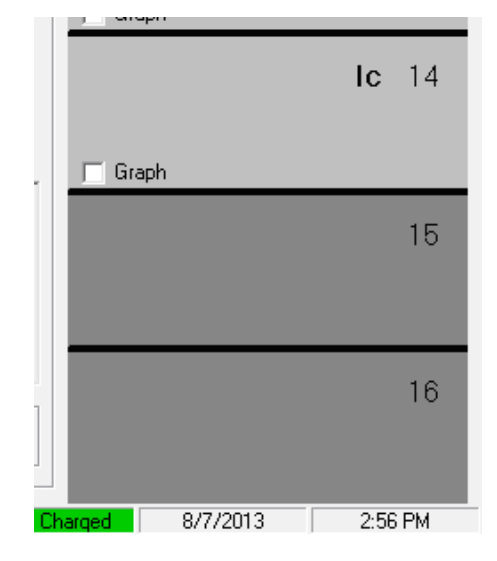

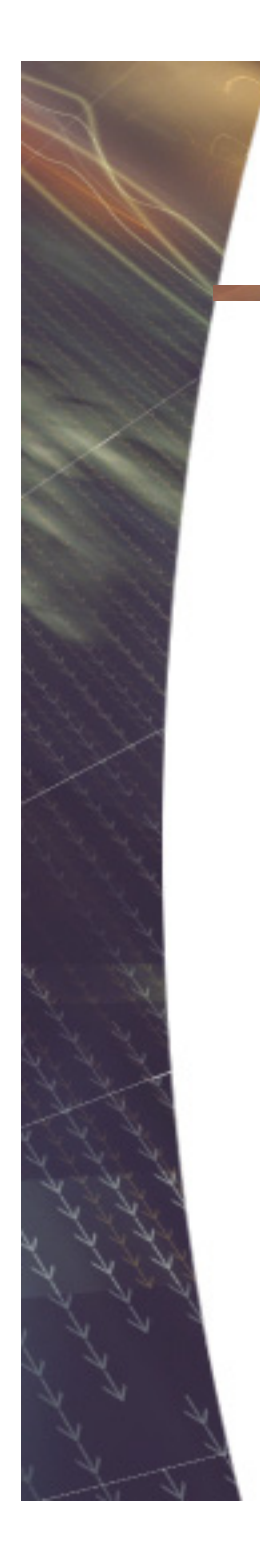

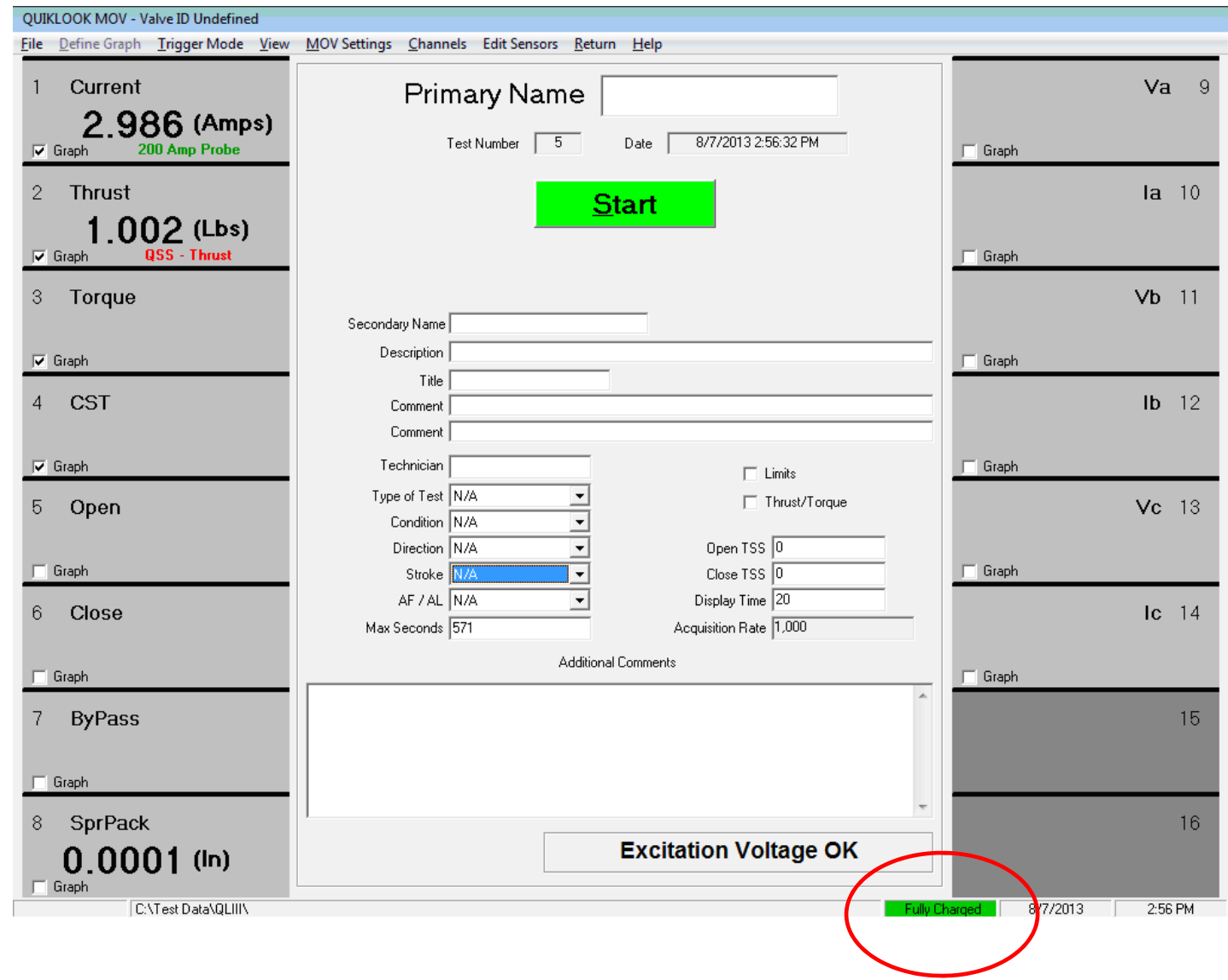

### Battery Status

- Run Time to Empty
- Battery Status:
	- Voltage
	- Current
	- Charge
	- Capacity
	- Temperature

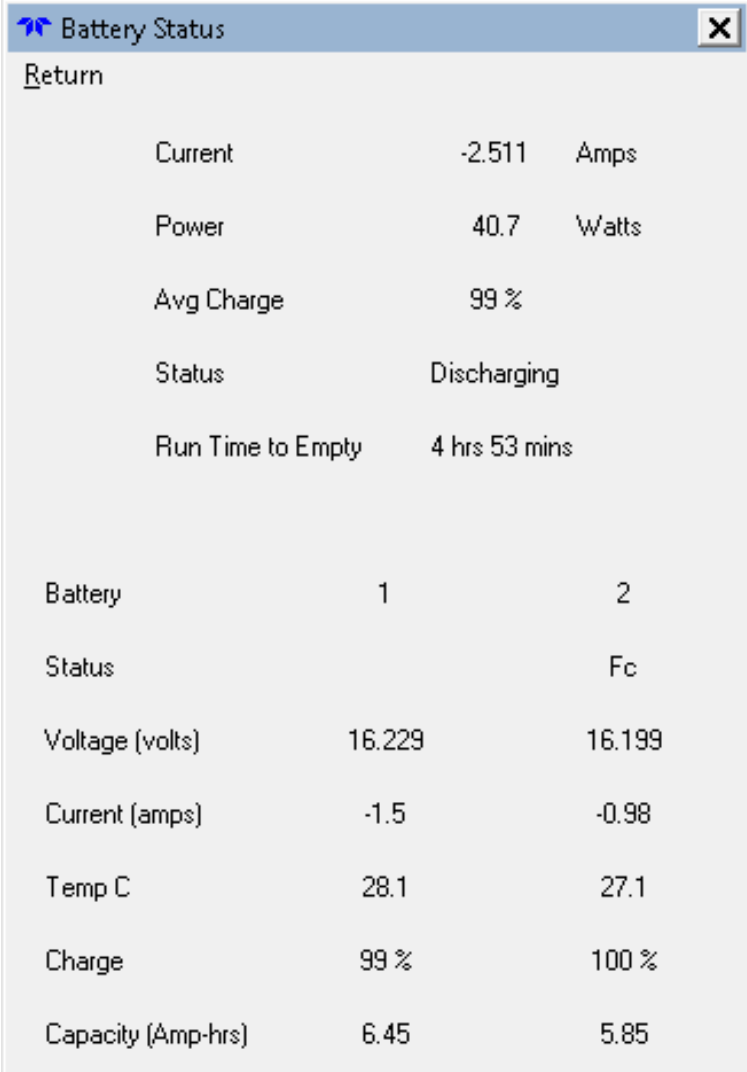

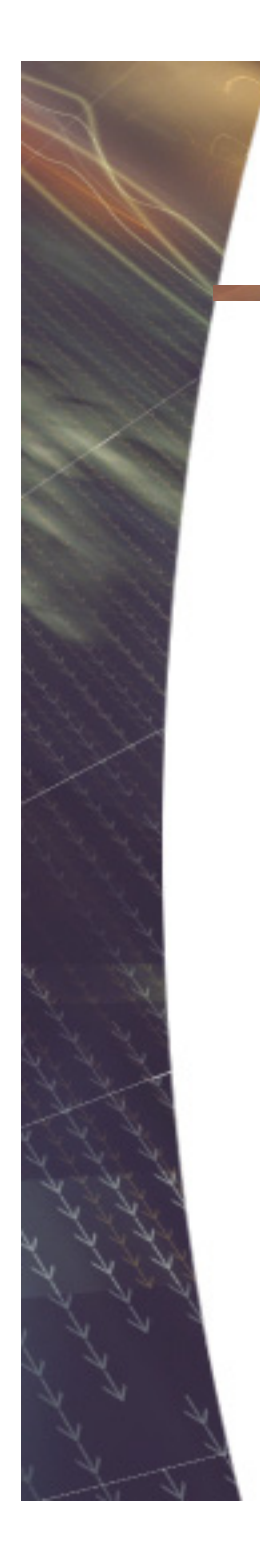

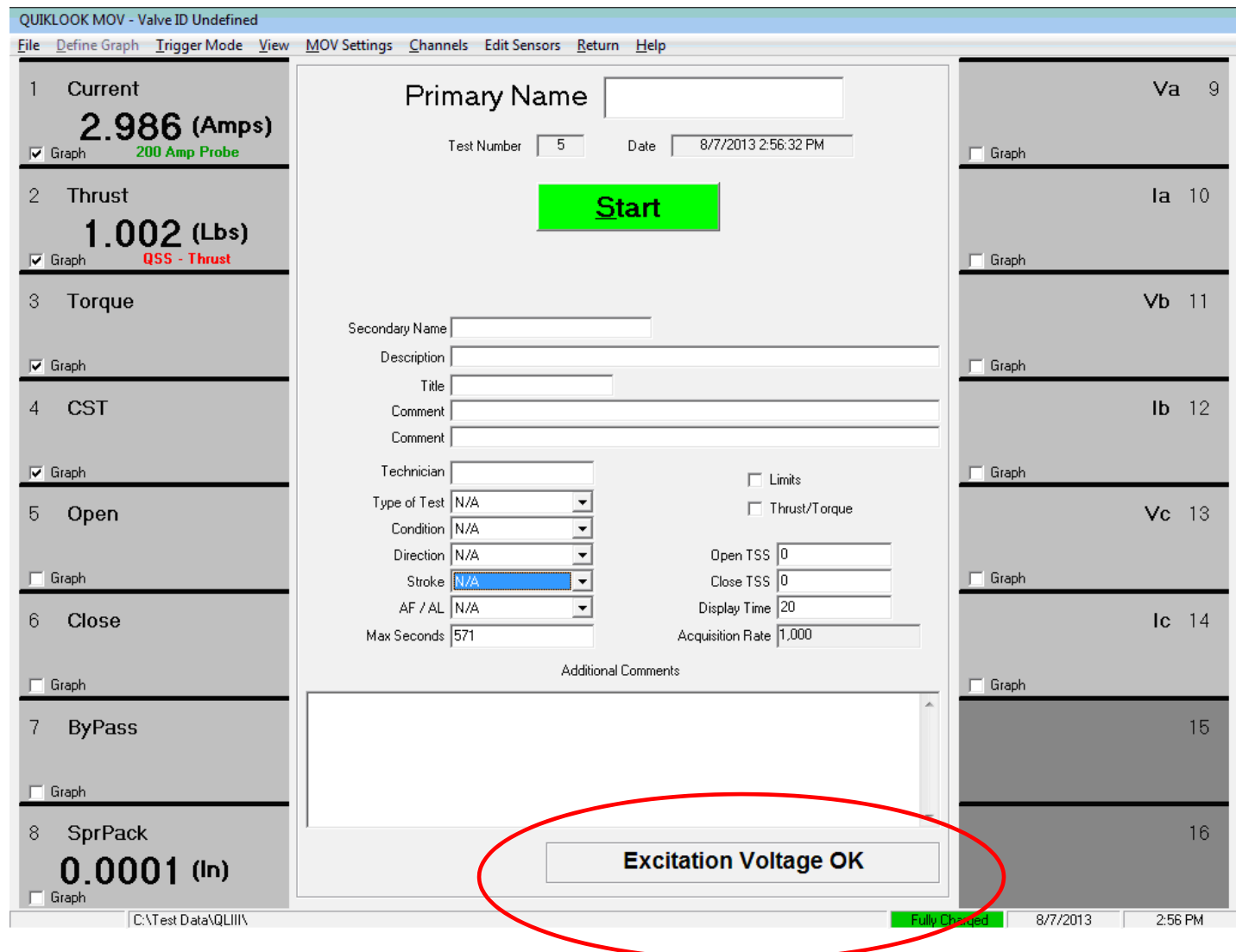

## Excitation Check

- Each Channel has independent **Excitation**
- Shorting out one channel will not effect the others
- Only Channels with Excitation are Checked
- Board Temperatures are shown
- Excitation Voltage
- Excitation Current

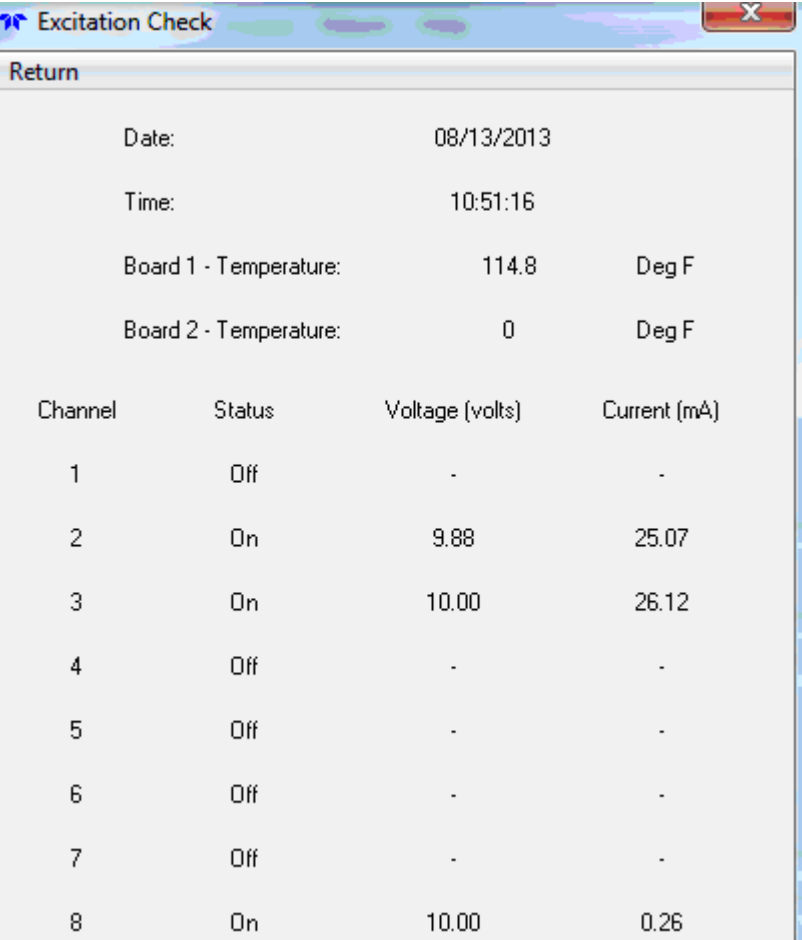

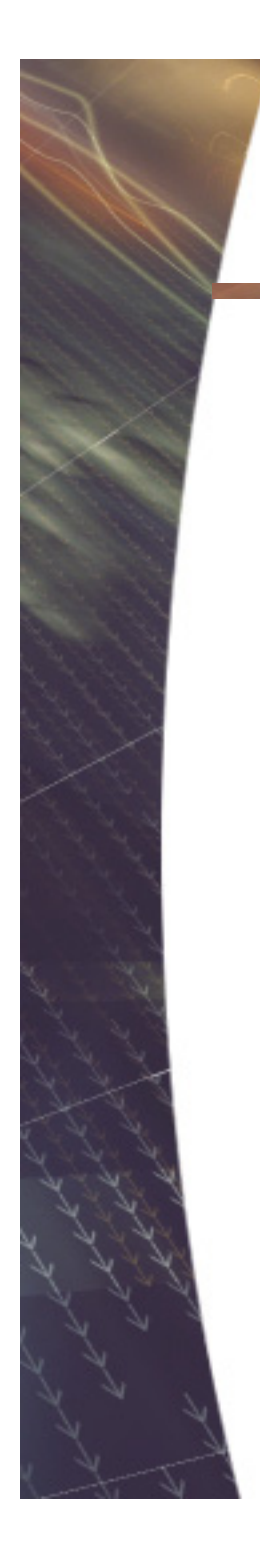

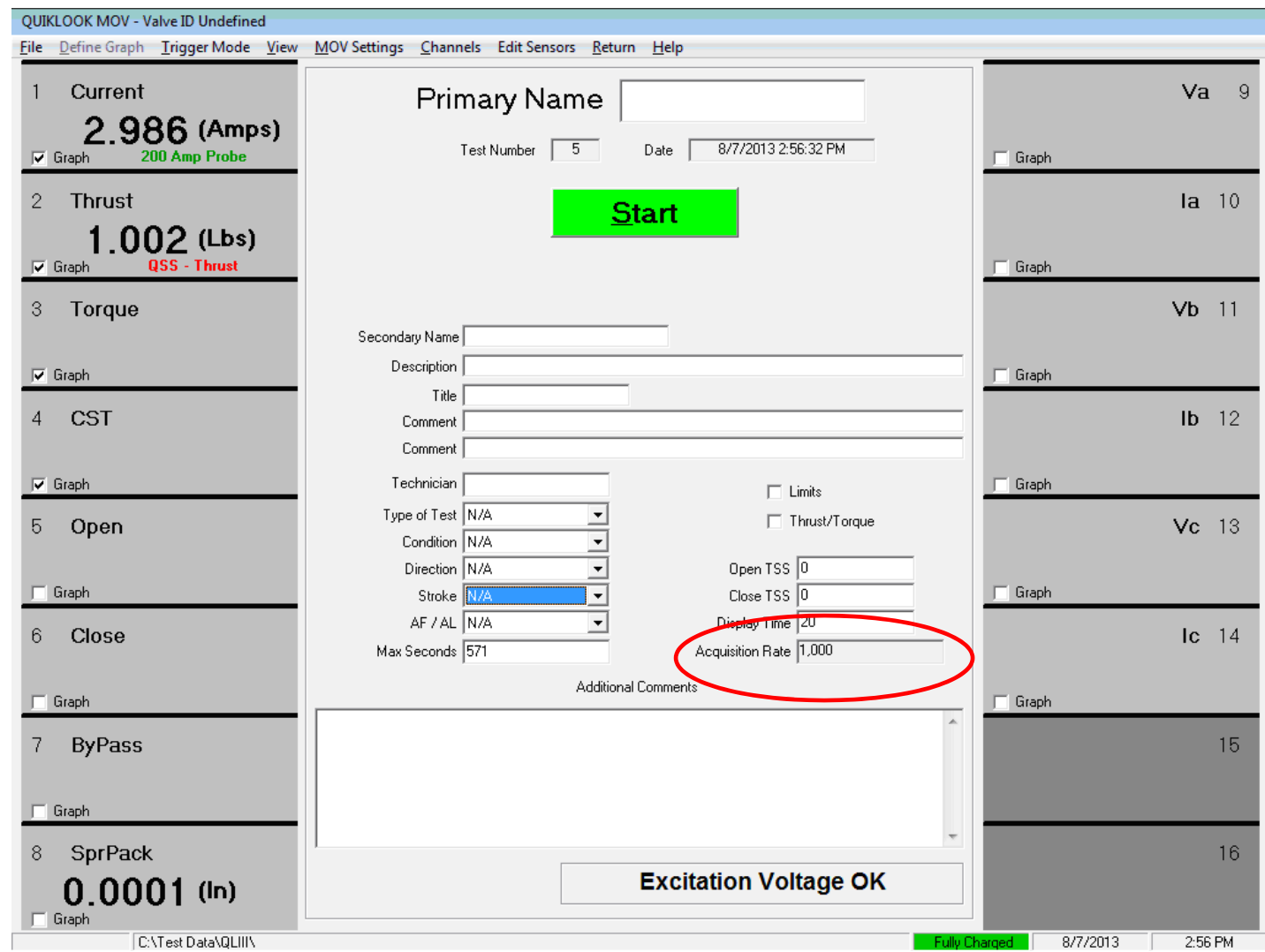

#### Available Acquisition Rates

- •10 Hz (AOV Default)
- •25 Hz
- •50 Hz
- •100 Hz
- •200 Hz
- •500 Hz
- $\bullet$ 1,000 Hz (MOV Default)
- $\bullet$ 2,000 Hz
- •5,000 Hz
- 10,000 Hz
- 20,000 Hz (CV Default)
- 50,000 Hz
- 100,000 Hz (Optional)
- 200,000 Hz (Optional)

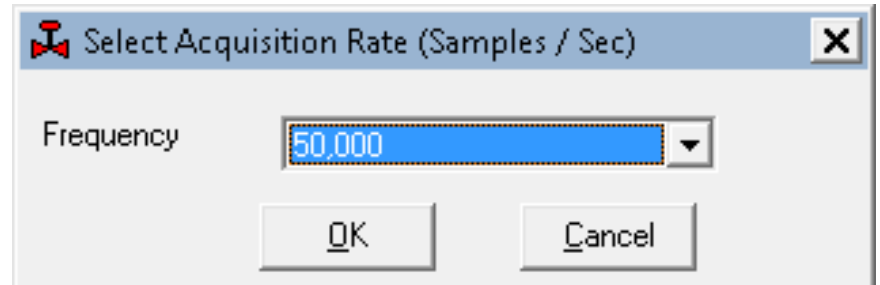

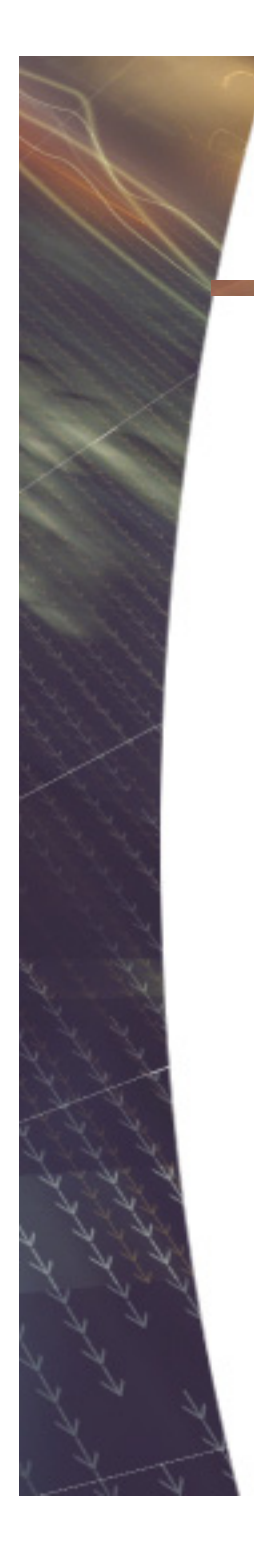

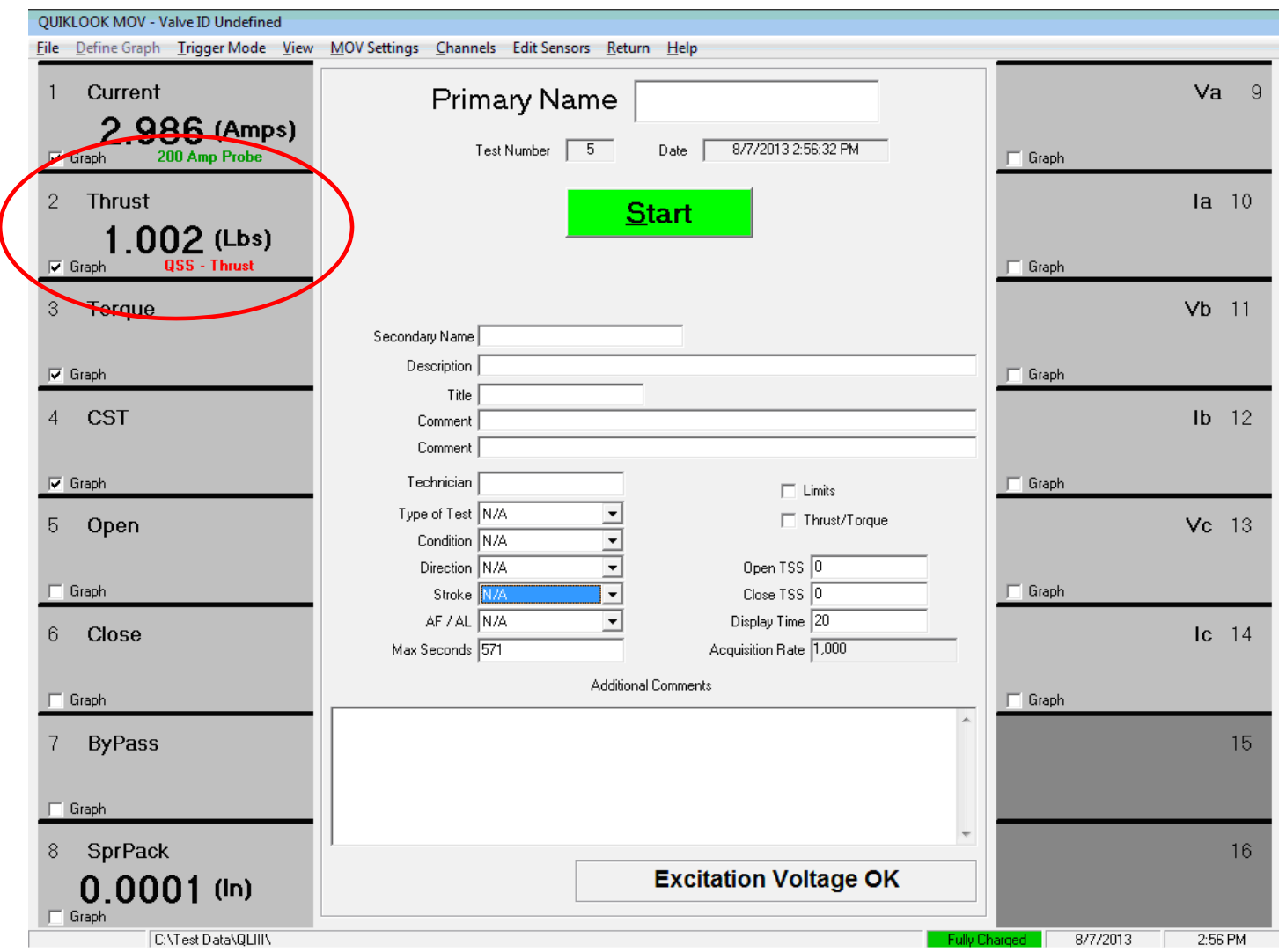

- Same Basic Setup Form as Previous Versions
- Information fill in by TEDS:
	- Same as "Load Sensor"
	- Type
	- Range
	- Excitation
	- Sensitivity
	- Sensor Information
- Graph showing live values
- Actual Voltage on left
- Scaled values using setup on right
- Green band shown representing noise band
- (Peak to Peak values for current)
- Zero button next to offset to zero channel

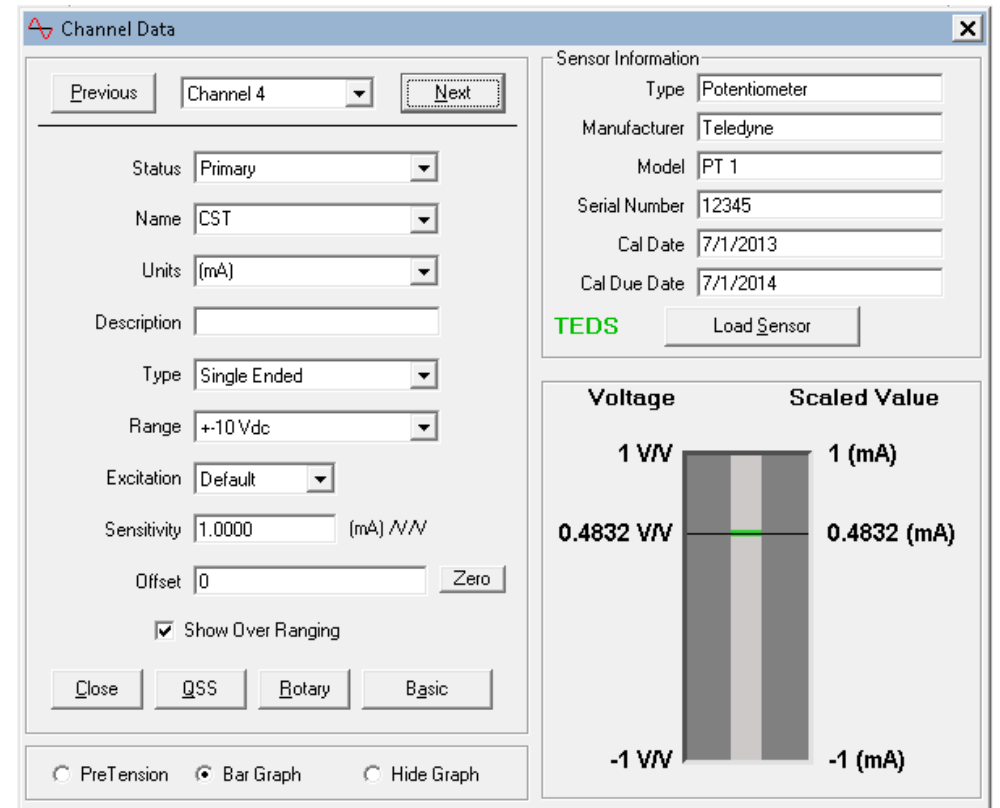

#### • Hide Graph

#### •Gives access to Calculated Channels (MOV only)

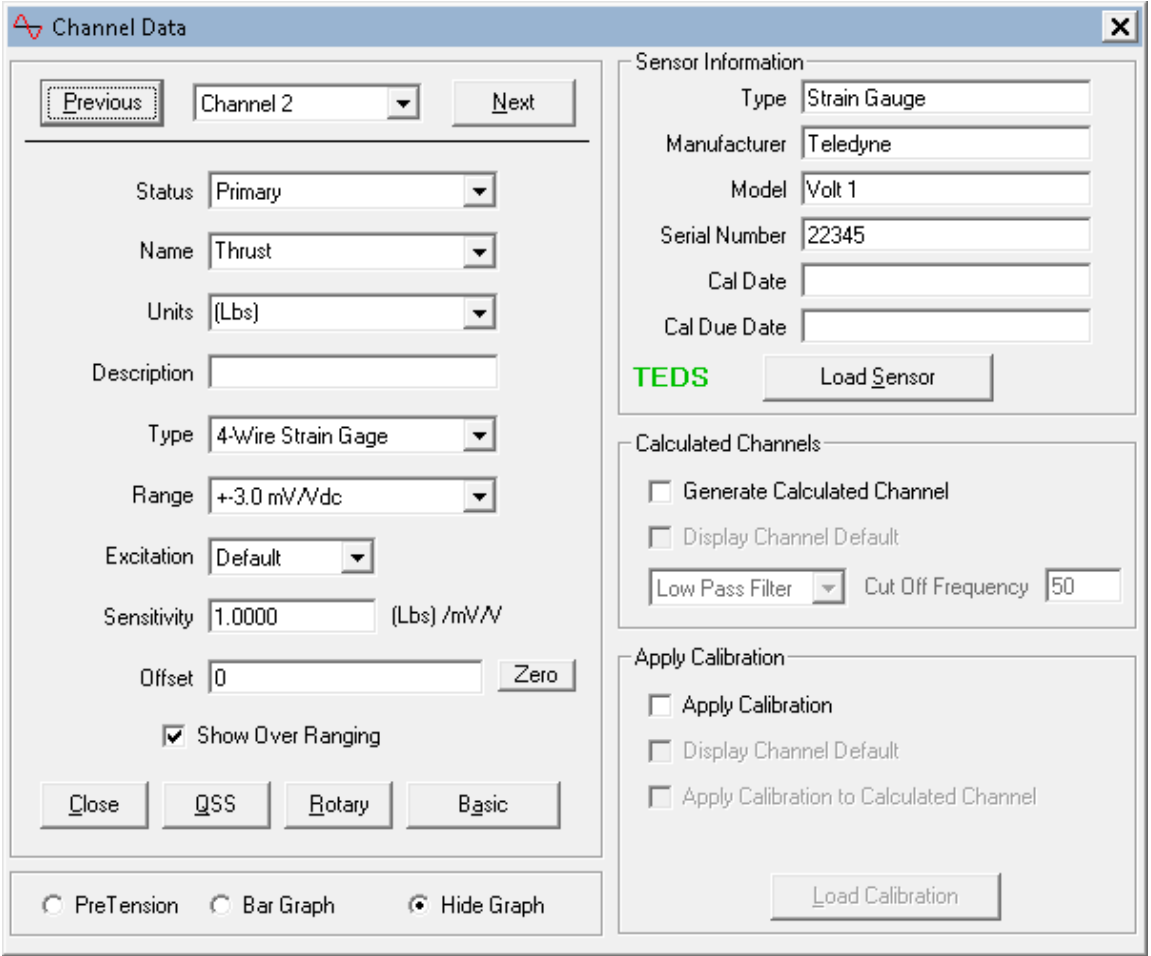

- Red on Sensitivity Field indicates that setup information was not on the TEDS chip
- Red background will only appear on first review
- After review TEDS description on main form will turn Black

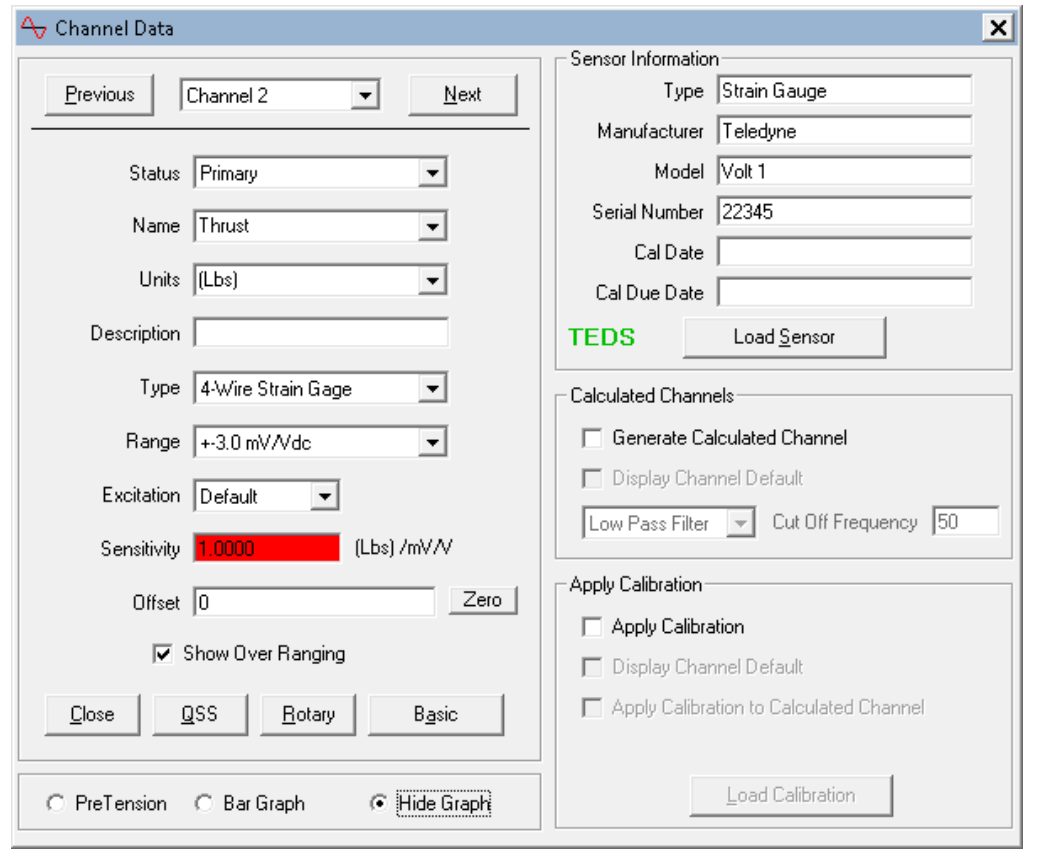

- An out of date calibration will also cause a Red Flag
- This Red Flag will not go away and will remain on main screen

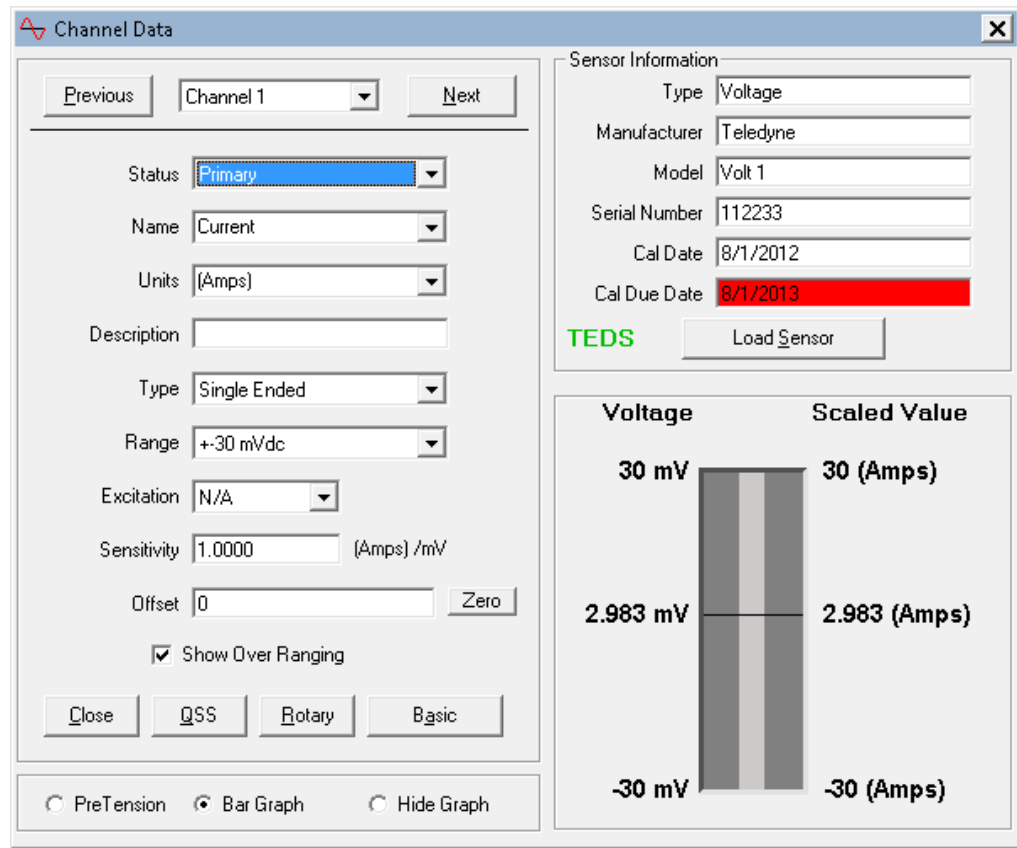

- PreTension Graph (C Clamps)
- Same as Monitor Screen in QLII
- Turns Green between -2.7 & -3.0 mV/V

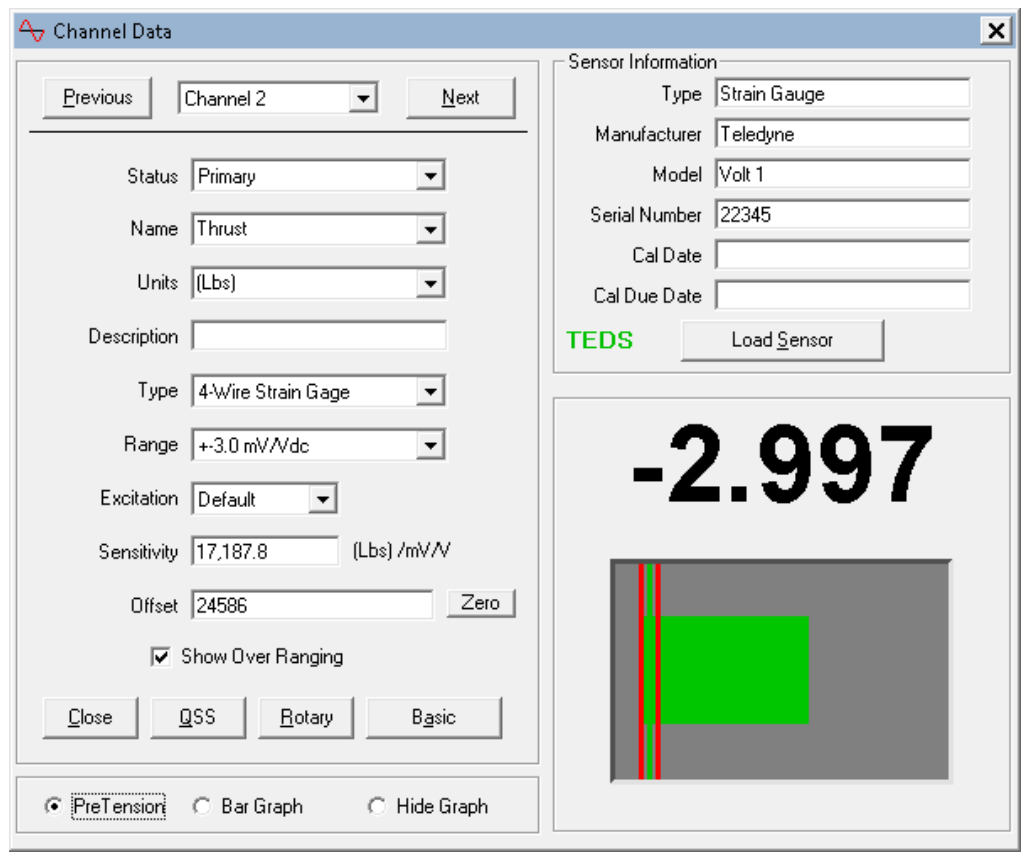

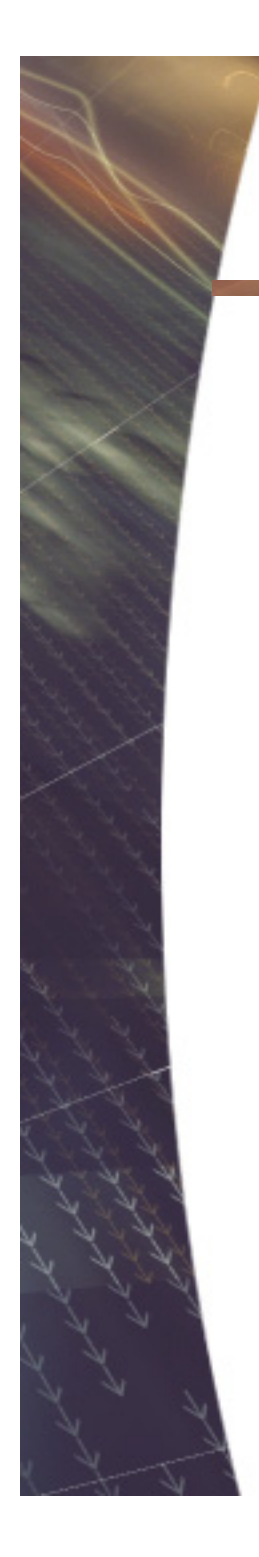

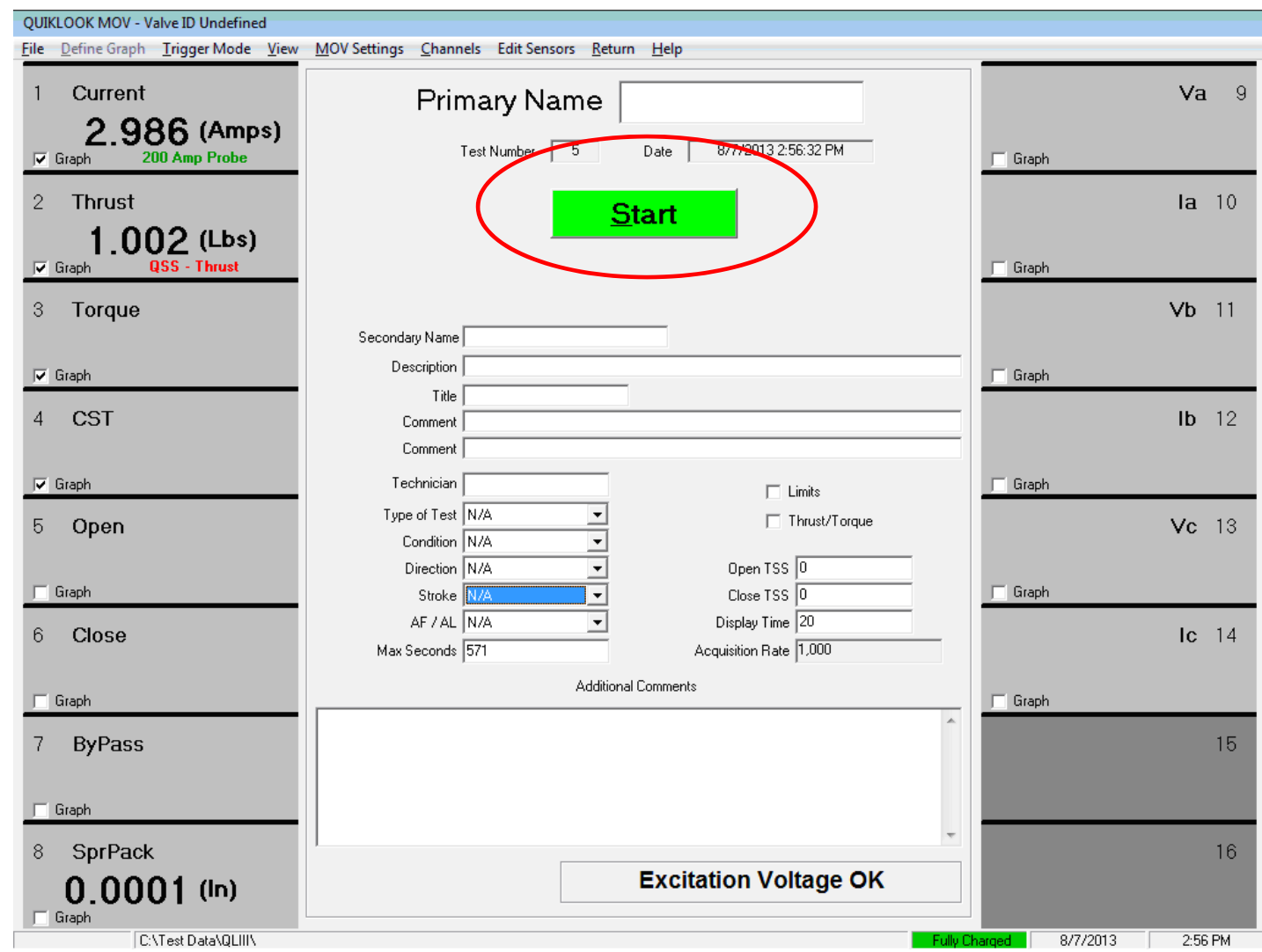

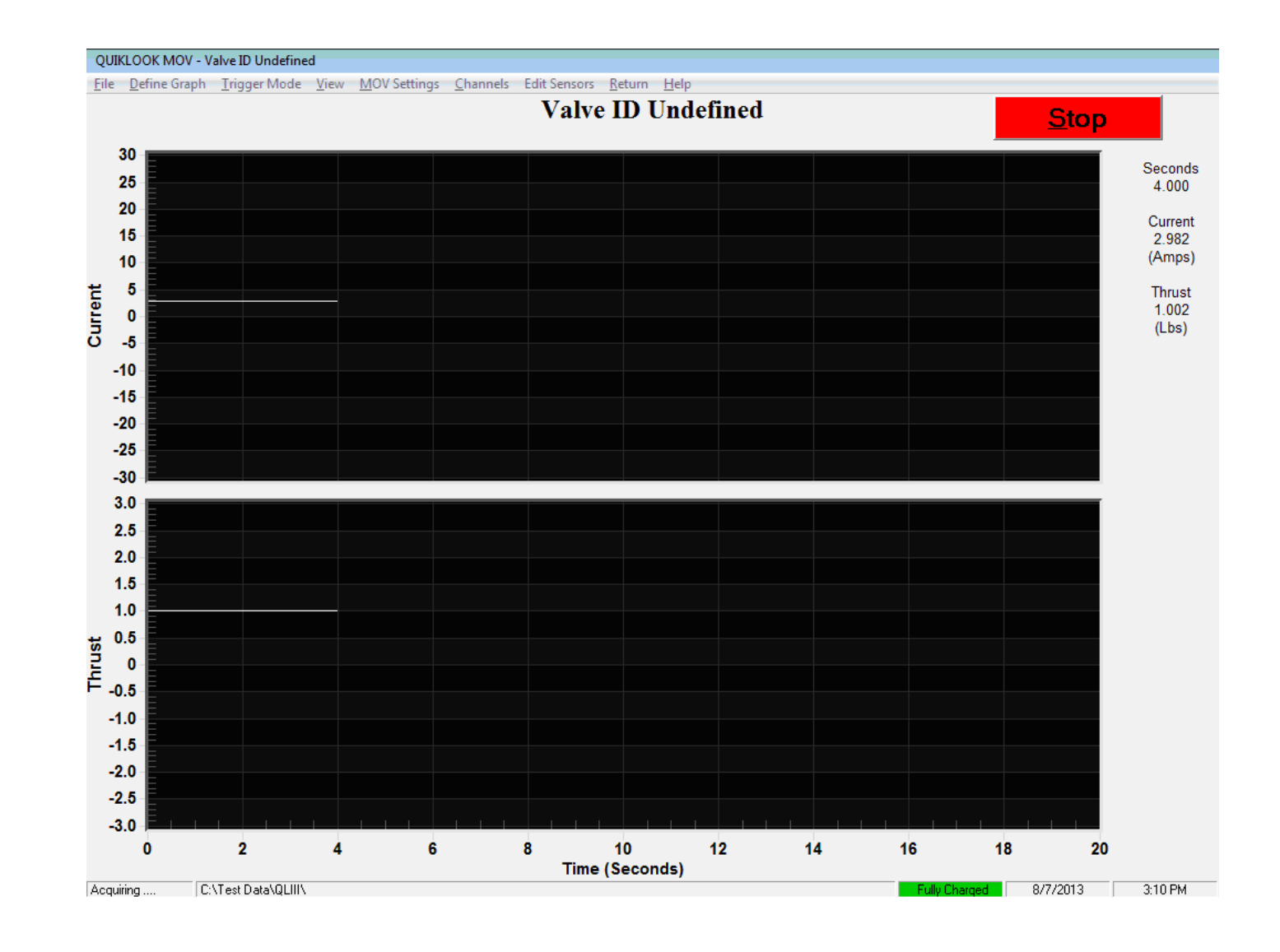

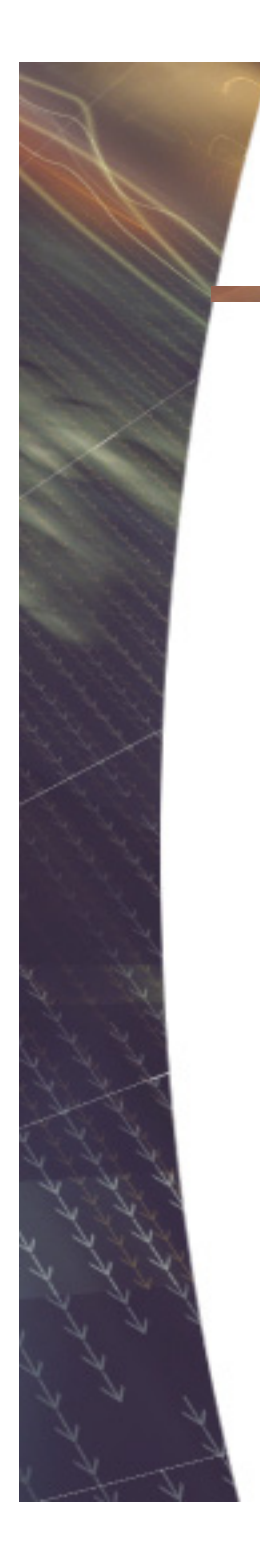

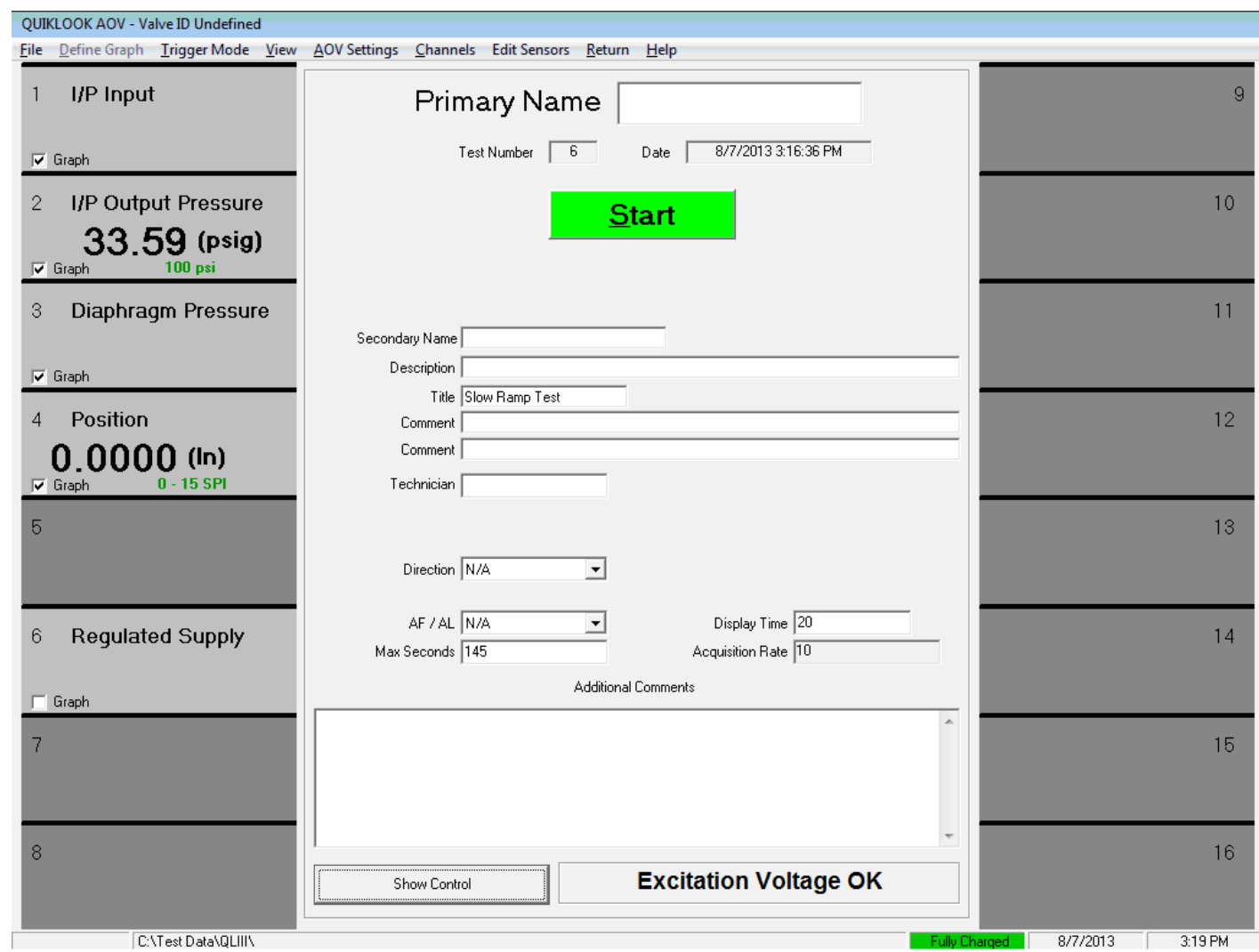

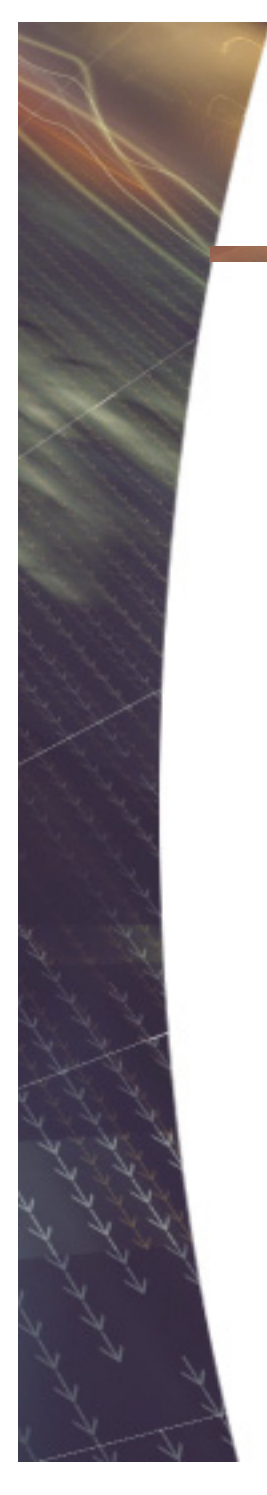

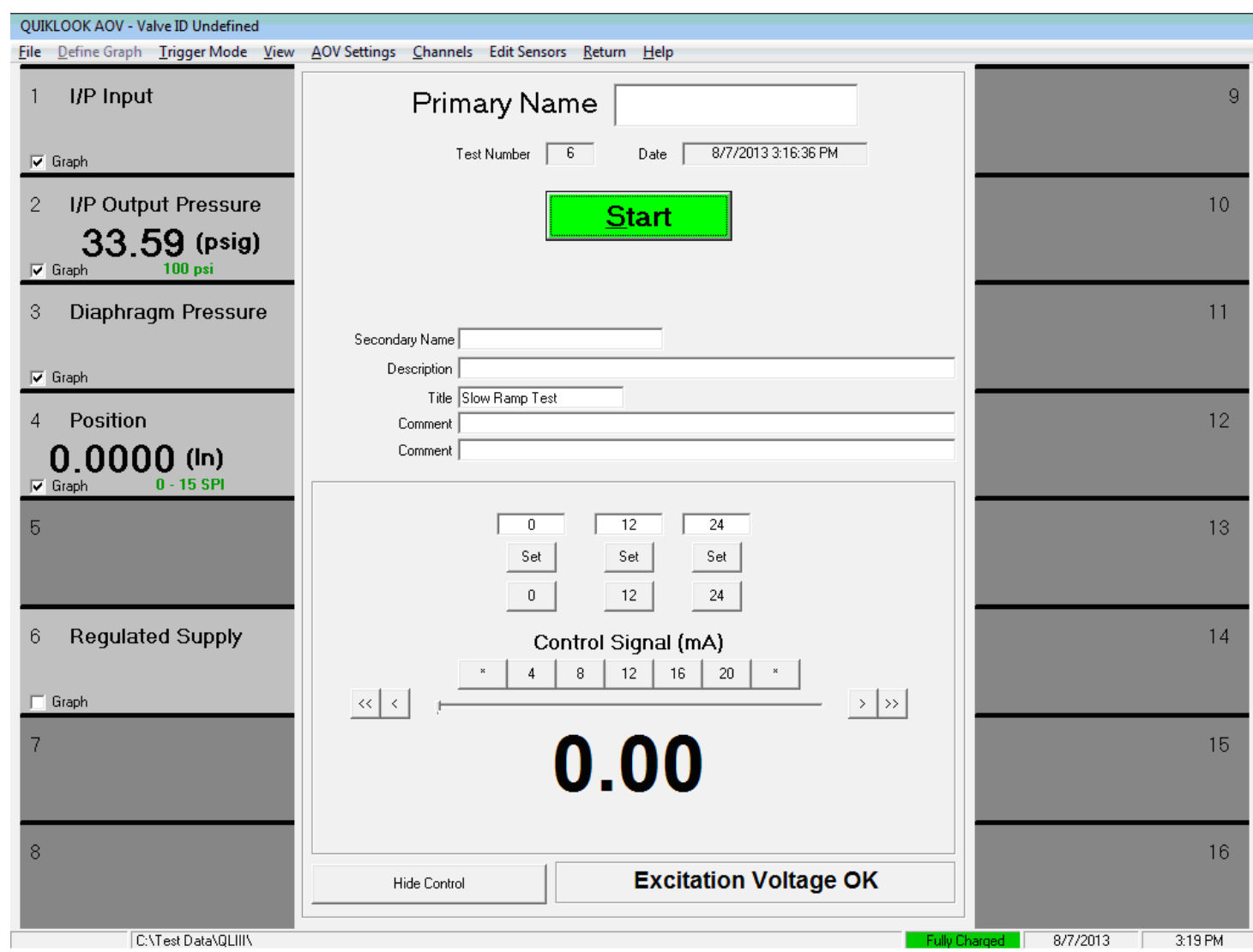

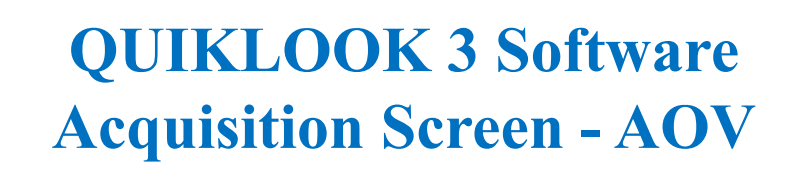

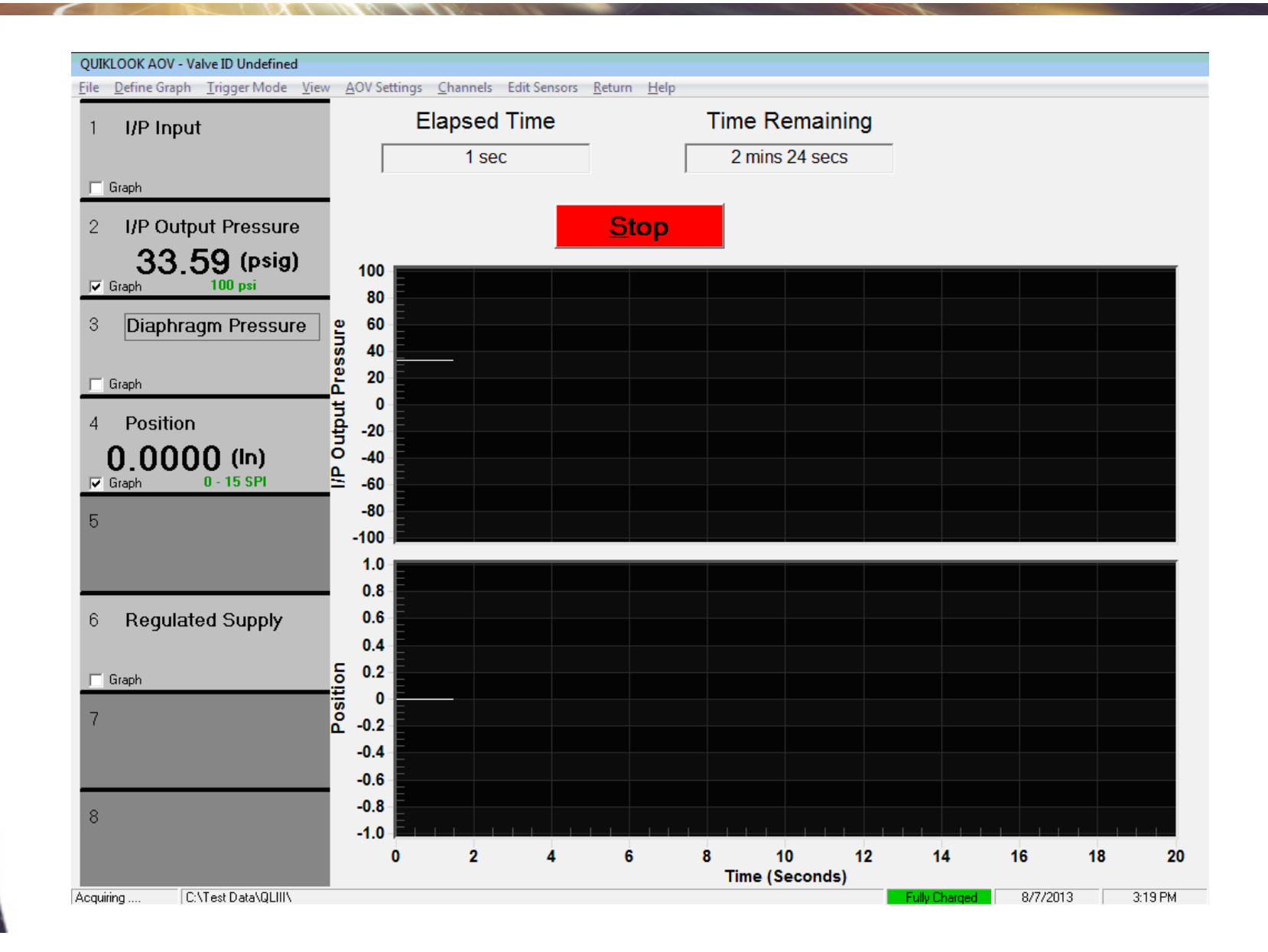

#### **Embedded Windows**

#### **Advantages:**

- Increased Virus & MalwareProtection
- Only necessary programs and services will be installed
- System will run faster
- System will always reboot to the same state each time.

#### **Disadvantages:**

- Upgrade to system will be more difficult
- System will no longer act as a computer but will be a piece of test equipment

### **Software Compatibility**

- Tests taken with Quiklook 3 will be incompatible with previous versions of Quiklook.
- Tests taken with previous versions of Quiklook will be compatible with QL 3
- The c00 file will still be maintained for compatibility with Midas
- When purchasing a Quiklook 3 all desktop installs of Quiklook should be upgraded
- Quiklook II systems do not have to be upgraded but may be
- Marker Names will be increased from 3 characters to 5

#### **Software Compatibility**

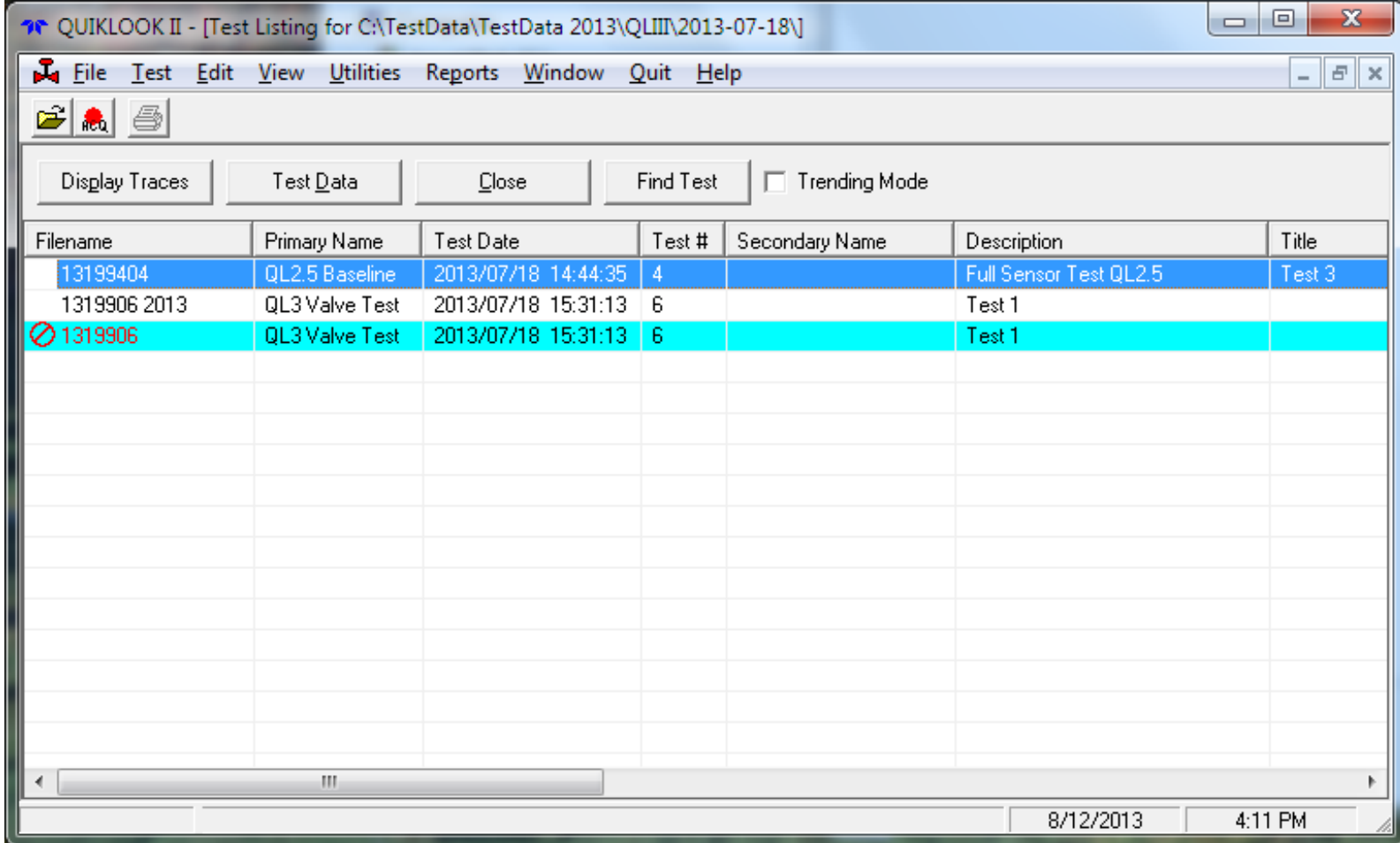

#### **Redirector built into Quiklook**

- Preference Setting would set a base directory
- Each Subdirectory Name would be a Valve ID
- Each Directory will contain one configuration file
- When Quiklook starts you will be presented with a list of Valve IDs based on directory names

• Quiklook will then go directly into the acquisition screen using the configuration for the selected valve

# **QUESTION?**

Does there need to be a preference setting so that acquisition may be performed using the QLII approach with separate Configuration / Test / Monitor screens?

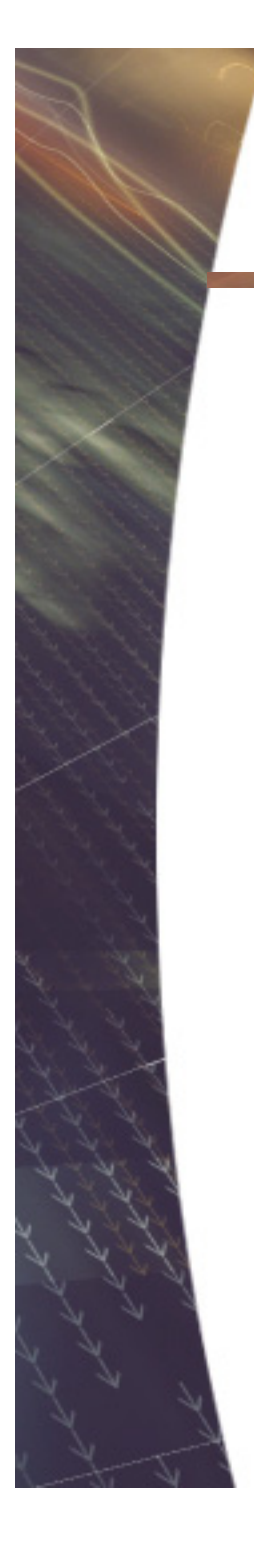

# *Thank you*

*USER FEEDBACK?*